# <span id="page-0-0"></span>Hyperaktive PDFs LATEX-Kurs der Unix-AG

Klemens Schmitt

29.06.2015

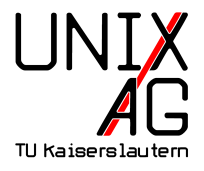

#### [Hyperref](#page-3-0)

[Formulare](#page-14-0)

**[JavaScript](#page-25-0)** 

[Multimedia](#page-27-0)

[Zusammenfassung und Ausblick](#page-33-0)

#### Warnung vorweg

Es kann sein, dass die folgenden Spielereien nicht in allen PDF-Betrachtern funktionieren. Grundsätlich gilt: Je mehr Spielerei, desto weniger Unterstützung.

### <span id="page-3-0"></span>[Hyperref](#page-3-0)

[Anzeigeoptionen](#page-5-0) [Metadaten](#page-9-0) [Links](#page-10-0) [Interaktion mit Adobe-Reader](#page-12-0) Seitenübergänge

#### [Formulare](#page-14-0)

**[JavaScript](#page-25-0)** 

[Multimedia](#page-27-0)

[Zusammenfassung und Ausblick](#page-33-0)

- I Einbinden mit \usepackage[Optionen]{hyperref}
- ▶ Im Dokument Optionen ändern: \hypersetup{0ptionen}
- ▶ Für alle Dokumente in Datei hyperref.cfg

#### <span id="page-5-0"></span>pdfpagemode=FullScreen Vollbild

# pdfpagemode=UseThumbs Vorschaubildchen links pdfstartpage=Nummer Seite, die beim Öffnen angezeigt wird

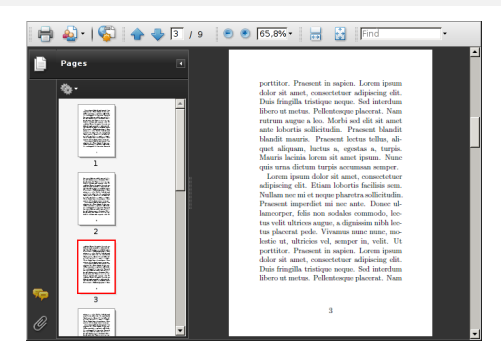

bookmarks Lesenzeichen erstellen bookmarksopen Lesenzeichen anzeigen **bookmarksopenlevel** Ebene bis zu der angezeigt wird

- ▶ Standardmäßig für Kapitel, etc.
- $\triangleright$  Formeln o.ä. in Überschriften ersetzen \texorpdfstring{TeX}{PDF}
- ▶ Zusätzliche Lesezeichen einfügen mit \pdfbookmark[Ebene]{Text}{Anker}

# [Hyperref](#page-3-0) [Anzeigeoptionen](#page-5-0)

```
1 \ usepackage [... bookmarksopenlevel =1]{ hyperref }
2 \ part { Teil 1}
3 \ section { Abschnitt 1}
4 \ subsection { Unterabschnitt 1}
5 \ section { Abschnitt \ texorpdfstring {$\ sqrt {4}$ }{2}}
6 \ pdfbookmark [0]{ Kein Teil }{ kein }
```
\ section { Abschnitt 3}

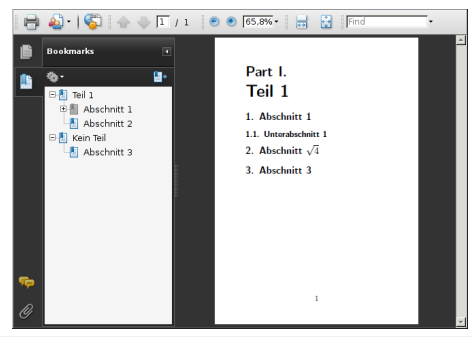

pdfpagelayout

**SinglePage Einzelne Seite** OneColumn Fortlaufend TwoPageLeft/Right Zweiseitig, ungerade links/rechts TwoColumnLeft/Right Zweiseitig fortlaufend, ungerade links/rechts

<span id="page-9-0"></span>pdftitle Titel (wird als Fenstertitel angezeigt) pdfsubject Kurzbeschreibung pdfauthor Verfasser pdfkeywords Stichworte

```
1 \hypersetup { pdf author = Dagobert Duck,
2 pdftitle = Geldscheine TeXen ,
3 pdfsubject={Eine Autobiografie},
4 pdfkeywords ={ reich werden , Geld drucken }}
```
# <span id="page-10-0"></span>[Hyperref](#page-3-0) [Links](#page-10-0)

▶ Verlinkungen im Doukment weitgehend automatisch

- $\blacktriangleright$  Inhaltsverzeichnis, Abbildungsverzeichnis, ...
- ▶ Verweise (\ref auf \label)
- $\blacktriangleright$  Index

▶ Links zu Webseiten mit \href{URL}{text} bzw: \url{URL}

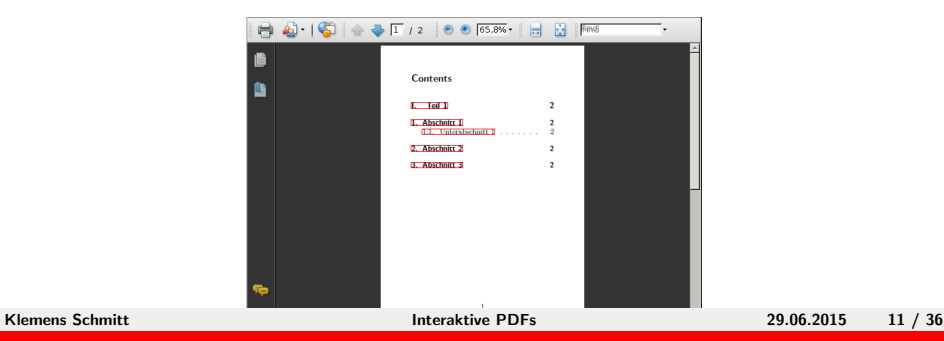

allbordercolors Farben der Rahmen

cite/file/link/menu/url/runbordercolor

**pdfborder** Rahmen-Stil (drei bis fünf Zahlen: RadiusH RadiusV Breite [Strichlänge Lückel)

colorlinks Farbige Links statt Rahmen

allcolors Farbe der Links (in RGB, also drei Werten zwischen 0 und 1) cite/file/link/menu/url/runcolor

Vorteil von Rahmen: Sie werden nicht gedruckt: Klicken auf Papier ist (noch) nicht möglich.

# <span id="page-12-0"></span>[Hyperref](#page-3-0) [Interaktion mit Adobe-Reader](#page-12-0)

- ▶ Auf Menüelemente des Acrobat-Reader zugreifen
- ▶ Teilweise auch andere PDF-Betrachter
- ▶ \Acrobatmenu{Option}{Text}
- ▶ Menüoptionen (Auswahl)
	- $\blacktriangleright$  PrevPage
	- $\blacktriangleright$  NextPage
	- $\triangleright$  Quit
	- $\blacktriangleright$  Print
	- $\blacktriangleright$  FullScreen
	- $\blacktriangleright$  ShowHideToolBar
	- ▶ AcroSrch: Query (Suche)

 $\blacktriangleright$  ....

<span id="page-13-0"></span>pdgpagetransition

- ▶ Powerpoint-ähnliche Effekte für Seitenübergänge
- ▶ Meist nur im Vollbildmodus/Präsentationsmodus

Split Bild zerschneiden Blinds Mehrere Streifen Box Kasten, der größer wird Wipe Umblättereffekt Dissolve Überblenden Glitter Überblenden von der Seite

 $\blacktriangleright$  Richtung

/Di Richtung in 90°-Schritten /Dm /H Horizontal oder /V Vertikal /M /I nach innen oder /O nach außen

alternative \transdissolve 0.ä. aus beamer-Klasse

#### <span id="page-14-0"></span>[Hyperref](#page-3-0)

#### [Formulare](#page-14-0)

[Formulare erstellen](#page-15-0) [Formulare anpassen](#page-18-0) [Eingaben](#page-23-0) überprüfen

# **[JavaScript](#page-25-0)**

[Multimedia](#page-27-0)

[Zusammenfassung und Ausblick](#page-33-0)

<span id="page-15-0"></span>[Formulare erstellen](#page-15-0)

- ▶ Ermöglicht lesbares Ausfüllen von Formularen
- ▶ Verschiedene Auswertemöglichkeiten
- Ähnlichkeit zu HTML-Formularen
- ▶ Umgebung form, nur eine pro Dokument
- $\blacktriangleright$  Verschiedene Felder:

\TextField[Parameter]{Beschriftung} Textfeld \CheckBox[Parameter]{Beschr.} Haken-Feld \ChoiceMenu[Parameter]{Beschr.}{M¨oglichkeiten} Auswahlliste \PushButton[Parameter]{Beschr.} Knopf der Aktion auslöst \Submit[Parameter]{Beschr.} Abschicken \Reset[Parameter]{Beschr.} Zurücksetzen

## [Formulare](#page-14-0)

[Formulare erstellen](#page-15-0)

```
1 \begin {Form} [action = {....}]
2 \ TextField { Textfeld }\\
3 \ CheckBox { Check }\ CheckBox { Box }\\
4 \ ChoiceMenu { Auswahl } { Choice = Aus, Menu = Wahl } \ \
5 \ Reset { Reset }
6 \ Submit { Abschicken }
```

```
7 \end{ Form }
```
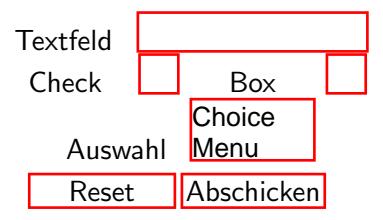

# [Formulare](#page-14-0)

[Formulare erstellen](#page-15-0)

Optionale Argumente der Form-Umgebung

#### action

▶ Gibt an, was mit dem Formular passieren soll, wenn auf Submit geklickt wird

mailto:emailadresse verschickt das Formular per E-Mail URL Schickt das an die entsprechende URL

Per Email wird eine FDF-Datei verschickt, die die Formularfelder enthält. Diese kann die Originaldatei importiert werden.

#### method

#### post Ubertragungsmethode

<span id="page-18-0"></span>[Formulare anpassen](#page-18-0)

#### Aussehen

```
▶ Befehle, die die Formularelemente setzen:
  \LayoutTextField{Marke}{Feld}
  \LayoutChoiceField{Marke}{Feld}
  \LayoutCheckboxField{Marke}{Feld}
```
 $\blacktriangleright$  Andern mit:

\renewcommand{\Layout...}[2]{\makebox[3cm]{#1}#2}

[Formulare anpassen](#page-18-0)

#### Parameter

name Name der Variablen width Breite des Feldes value Vorbelegung border/background/ color Farbe von Rahmen/Hintergrund/Text borderstyle Rahmenstil (Solid, Dashed, Underline,...) **accesskey** Zugriffstaste readonly Schreibgeschützt

# Parameter Textfelder

multiline Mehrzeilige Textfelder maxlen maximale Anzahl von Zeichen password Sternchen statt Buchstaben align Ausrichtung  $(0=$ links, 1=zentriert, 2=rechts)

# [Formulare](#page-14-0)

[Formulare anpassen](#page-18-0)

#### Parameter CheckBox

checked Haken setzen

#### Parameter Auswahlliste

combo Dropdown-Auswahl combo,popdown Dropdown-Auswahl, mit leerem Feld radio Radio-Knöpfe menulength= Anzahl der Angezeigten Optionen (Scrollbalken)  $default = Vorauswahl$ 

### <span id="page-23-0"></span>[Formulare](#page-14-0)

[Eingaben](#page-23-0) überprüfen

## Einige Parameter erlauben es JavaScript-Code einzubinden

- format Formatierung des Feldes
- calculate Berechnung des Feldwertes
- keystroke Erlaubte Tastendrücke
	- validate Überprüfung der Eingabe
		- onclick Javascript, das ausgeführt wird, wenn der Knopf gedrückt wird
		- onblur Javascript, das ausgeführt wird, wenn das Feld den Fokus verliert
- onchange Javascript, das ausgeführt wird, wenn der Inhalt verändert wird
	- **on...** Javascript, das ausgeführt wird, wenn ... (focus, mouseover, keypress, keydown, keyup, ...) eintritt

### [Formulare](#page-14-0) [Eingaben](#page-23-0) überprüfen

Eingabefelder Uberprüfen und Formatieren AFRange Validate(true,min,true,max) Wert zwischen min und max AFNumber\_Keystroke(Stellen, 0, 0, 0,, true) Nur Zahlen mit NachkommaStellen zulassen AFNumber\_Format(Stellen, 0, 0, 0, 0, true) Auf Stellen gerundet anzeigen AFDate Format(Format) Datumsformat, gibts auch als Keystroke (Format ist eine Zahl, z. B. 7 für 13-07-01) AFTime\_Format(Format) Uhrzeitformat, gibts auch als Keystroke  $($  Format ist eine Zahl, z. B. 0 für  $17:15)$ AFSimple Calculate(Funktion, Feldnamen) Einfache Berechnung (Funktion SUM, PRODUCT, AVERAGE, MINIMUM, maximum. Feldnamen durch Komma getrennt)

#### <span id="page-25-0"></span>[Hyperref](#page-3-0)

[Formulare](#page-14-0)

# **[JavaScript](#page-25-0)**

[Multimedia](#page-27-0)

[Zusammenfassung und Ausblick](#page-33-0)

- ▶ Zugriff auf die Feldwerte über this.getField(name).value
- $\blacktriangleright$  Beispiel: onclick={this.getField("a").value = this.getField("b").value + this.getField("c").value
- ▶ Achtung: bei deutschem babel " durch \string" ersetzten
- ▶ weitere Möglichkeiten mit Paket insDLJS
- ▶ insDLJS-Umgebung, ähnlich <script>-Tags in HTML

#### <span id="page-27-0"></span>[Hyperref](#page-3-0)

#### [Formulare](#page-14-0)

#### **[JavaScript](#page-25-0)**

#### [Multimedia](#page-27-0)

[Filme und Musik](#page-28-0) [3D-Objekte](#page-29-0) [Animationen](#page-30-0)

[Zusammenfassung und Ausblick](#page-33-0)

### <span id="page-28-0"></span>[Multimedia](#page-27-0) [Filme und Musik](#page-28-0)

#### Filme einbetten mit dem Paket movie15

- ▶ Befehl: \includemovie[Optionen]{Breite}{Höhe}{Datei}
- ▶ Optionen:

autoplay Automatisch abspielen repeat Wiederholen palindrome vorwärts und rückwärts spielen poster Startbild rate Wiedergabegeschwindigkeit startat Beginnen bei time:# oder frame:#

- ▶ Dateiformate: gif, mp4, mpeg, avi, swf
- $\blacktriangleright$  Musikformate: wav, wma, mp3, aif
- ▶ neueres Paket: media9 mit includemedia-Umgebung/Flash-Player
- <span id="page-29-0"></span>▶ Pakete/Umgebungen wie für Filme
- $\triangleright$  Optionen

3Daac Kamerawinkel 3Dc2c Blickrichtung **3Dviews2** Datei für Kameraeinstellungen **3Djscript** JavaScript für Animationen, Licht, etc...

 $\blacktriangleright$  Format: u3d, prc

#### <span id="page-30-0"></span>animate-Paket

- ▶ animategraphics [<Option>] {<Framerate>}{<Dateibasis>}{<min>}{<max>}
	- Mehrseitige PDFs: bindet Seiten von min bis max ein (leer für alle)
	- ▶ Mehrere Bilder: bindet Datei1.png, Datei2.png etc ein.
- ▶ animateinline-Umgebung für selbstgemachtes
	- $\blacktriangleright$  TikZ-Bilder, Texte, ...
	- $\rightarrow$  \newframe fur einzelne Frames
	- $\rightarrow$  \multiframe für mehrere ähnliche Frames

# [Multimedia](#page-27-0)

[Animationen](#page-30-0)

<sup>1</sup> \ animategraphics [ autoplay , loop , scale =.5]{2}{ pdfs }{}{}

Hyperaktive PDFs LATEX-Kurs der Unix-AG

Klemens Schmitt

1. Juli 2015

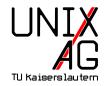

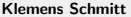

# [Multimedia](#page-27-0)

#### [Animationen](#page-30-0)

```
1 \ begin { animateinline }[ controls , palindrome ]{2}
2 \multiframe{5}{iVariable=1+1}{3 \ begin { tikzpicture }[ scale =.6]
4 \qquad \qquad \text{(draw (0,0) rectangle (5,5)};5 \ draw (\ iVariable ,0) -- (0 ,\ iVariable ) ;
6 \end{tikzpicture}
7 }
8 \end {animateinline }
```
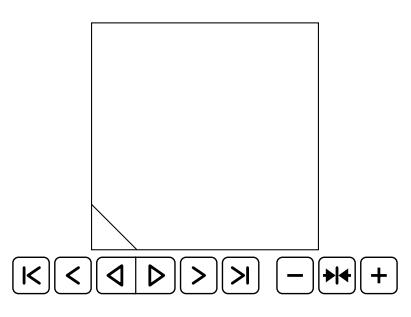

#### <span id="page-33-0"></span>[Hyperref](#page-3-0)

[Formulare](#page-14-0)

**[JavaScript](#page-25-0)** 

[Multimedia](#page-27-0)

[Zusammenfassung und Ausblick](#page-33-0)

# [Zusammenfassung und Ausblick](#page-33-0)

#### Zusammenfassung

- ► Hyperref für "gute" PDFs<br>—
- $\blacktriangleright$  Formulare
- $\blacktriangleright$  Medien einbinden

### Nächste Vorträge

- $\blacktriangleright$  nach Belieben
	- $\triangleright$  Beyond LATEX2 $\varepsilon$  (LuaTeX, XeTeX, ..., Schriftarten und Unicode)
	- $\blacktriangleright$  Musik/Notensatz
	- $\blacktriangleright$  Designanpassungen/Komascript/Satzregeln

Vielen Dank für eure Aufmerksamkeit!

hyperref <http://www.ctan.org/pkg/hyperref> movie15 <http://www.ctan.org/pkg/movie15> media9 <http://www.ctan.org/pkg/media9> animate <http://www.ctan.org/pkg/animate>